# $C \cdot O \cdot M \cdot O \cdot D \cdot O$ **Creating Trust Online®**

## How to Set Up Comodo TrustConnect

C∙O∙M∙O∙D∙O **Creating Trust (** 

## **How To Setup Comodo TrustConnect**

Comodo TrustConnect is a secure Internet proxy service that creates an SSL encrypted session when users are accessing the Internet over public wireless connections. TrustConnect will encrypt all traffic destined for the Internet (including Web site addresses, instant messaging conversations, personal information, plain text user-names, passwords and other important information.) Data thieves and hackers cannot 'sniff' or intercept your data if you connect your laptop to TrustConnect while using a coffee shop wireless connection. They can't even determine where your information is coming from because, as you are connecting to the Internet through a SSL secured VPN connection to the TrustConnect servers, your requests appear to come from our IP address.

#### **Set Up and Connection**

To start using TrustConnect you must first download and install the appropriate TrustConnect client software for your operating system. Client software and configuration guides for supported operating systems are available for download in the TrustConnect area of your account. Alternatively, use the following links:

#### **Windows**

[Download TrustConnect Windows Client Configuration Guide \(pdf\)](http://www.comodo.com/trustconnect/Windows_Client_Configuration_Guide.pdf)

[Download the Windows TrustConnect Client](https://accounts.comodo.com/download/trustconnect/ComodoTrustConnectClient.exe)

#### **MAC OS X**

[Download TrustConnect MAC OS X Client Configuration Guide \(pdf\)](http://www.comodo.com/trustconnect/MAC_OS_X_Client_Configuration_Guide.pdf)

#### **Linux / OpenVPN**

[Download TrustConnect Linux Client Configuration Guide \(pdf\)](http://www.comodo.com/trustconnect/Linux_Client_Configuration_Guide.pdf)

#### **iPhone / iPod Touch**

[Download TrustConnect IPOD Client Configuration Guide \(pdf\)](http://www.comodo.com/trustconnect/IPOD_Client_Configuration_Guide.pdf)

Once installed, start up the Trust Connect Client. If you are using Windows, you can start the client by navigating to:

#### **Start** > **Programs** > **Comodo** > **Trust Connect** > **Trust Connect**

Or, if TrustConnect is already running, right click on the tray icon and select 'Connect':

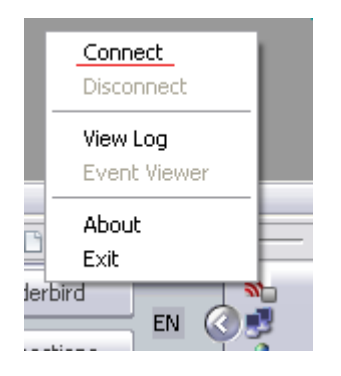

#### **Logging into the TrustConnect Service**

After starting TrustConnect you should enter your **TrustConnect Service Login and Service Password** at the client login box.

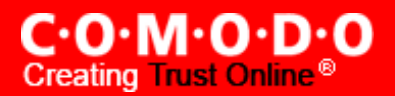

- Existing TrustConnect account holders should enter the user name and password they created during the enrollment procedure. This is **not** the same password as your Comodo Account password. It is a unique, random password that was generated during account creation to authenticate you to the TrustConnect servers. If required, you can change this password to something more memorable by using the 'Change Service Password' button on the right.
- If you do not yet have an account then you should click the 'Please click here to activate your free trial' link. This will take you to the TrustConnect enrollment and product activation form at [https://accounts.comodo.com/trustconnect/management/signup.](https://accounts.comodo.com/trustconnect/management/signup) Please select one of the 'Free 7-day trial' plans to begin your trial period. Specify a username and password for the service and complete your contact and billing details. You will receive a confirmation mail containing further instructions.

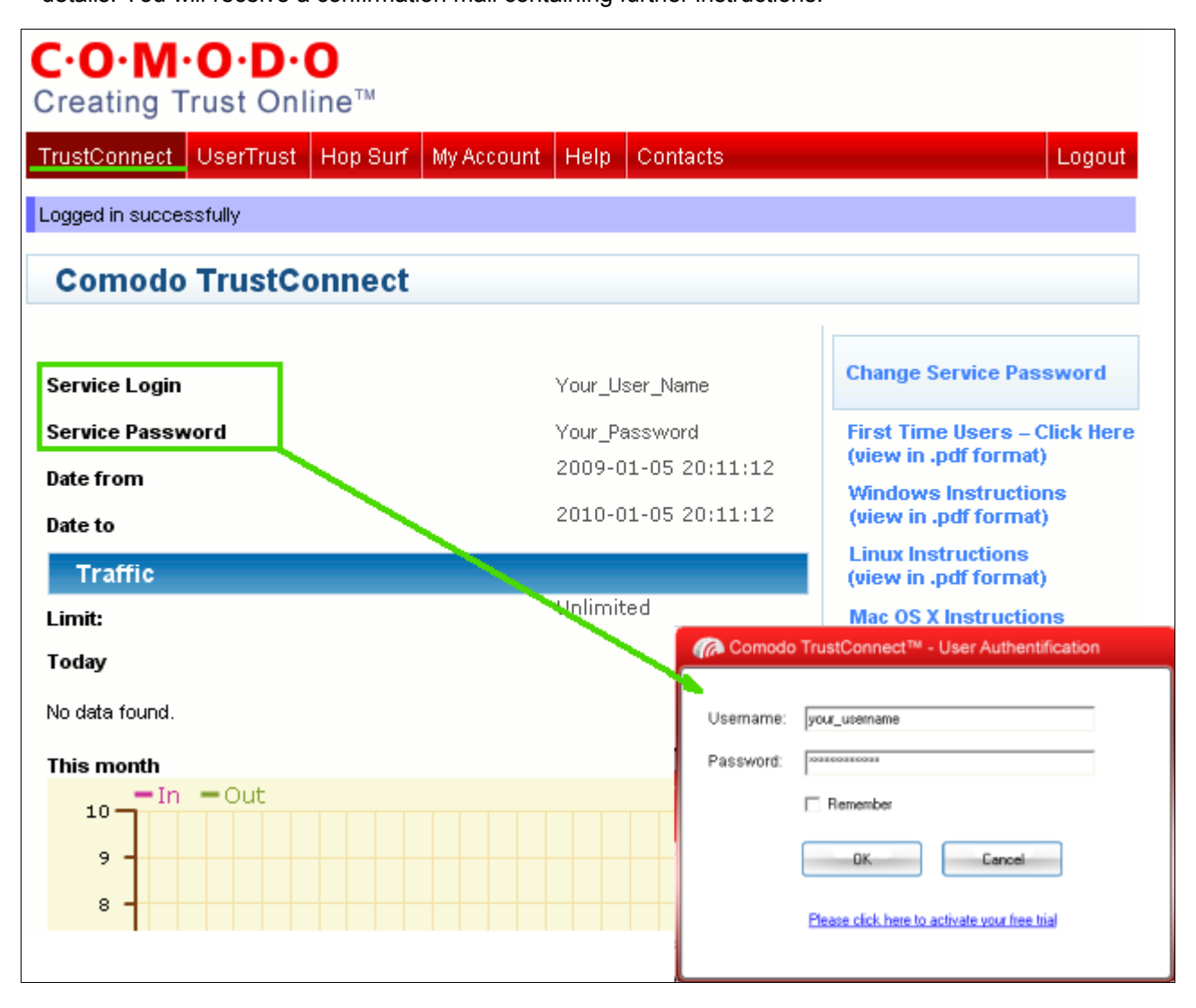

The TrustConnect tray icon will turn green upon successful connection:

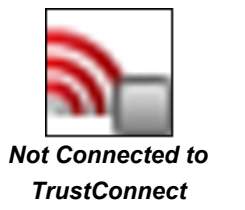

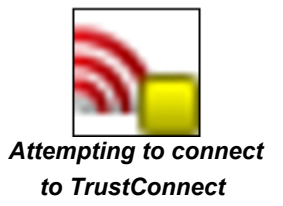

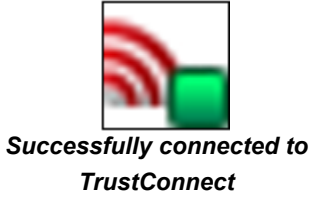

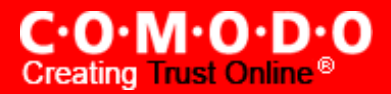

### About Comodo

The [Comodo](http://www.comodo.com/index.html?utm_source=press_release&utm_medium=190309&utm_term=BBC&utm_content=BBC&utm_campaign=Melih_video) companies provide the infrastructure that is essential in enabling e-merchants, other Internet-connected companies, software companies, and individual consumers to interact and conduct business via the Internet safely and securely. The Comodo companies offer PKI [SSL,](http://www.instantssl.com/index.html?utm_source=press_release&utm_medium=190309&utm_term=BBC&utm_content=BBC&utm_campaign=Melih_video) [Code Signing,](http://www.instantssl.com/code-signing/code-signing.html?utm_source=press_release&utm_medium=190309&utm_term=BBC&utm_content=BBC&utm_campaign=Melih_video) [Content Verification](http://www.instantssl.com/ssl-certificate-products/content-verification.html?utm_source=press_release&utm_medium=190309&utm_term=BBC&utm_content=BBC&utm_campaign=Melih_video) and [E-Mail Certificates;](http://www.instantssl.com/ssl-certificate-products/free-email-certificate.html?utm_source=press_release&utm_medium=190309&utm_term=BBC&utm_content=BBC&utm_campaign=Melih_video) award winning [PC security](http://www.comodo.com/products/free_products.html?utm_source=press_release&utm_medium=190309&utm_term=BBC&utm_content=BBC&utm_campaign=Melih_video) software; [vulnerability scanning](http://www.instantssl.com/hackerguardian.html?utm_source=press_release&utm_medium=190309&utm_term=BBC&utm_content=BBC&utm_campaign=Melih_video) services for [PCI Compliance;](http://www.hackerguardian.com/hackerguardian/learn/pci_free_scan.html?utm_source=press_release&utm_medium=190309&utm_term=BBC&utm_content=BBC&utm_campaign=Melih_video) secure e-mail and [fax services.](http://www.instantssl.com/ssl-certificate-products/fax-free.html?utm_source=press_release&utm_medium=190309&utm_term=BBC&utm_content=BBC&utm_campaign=Melih_video)

Continual innovation, a core competence in PKI, and a commitment to reversing the growth of Internetcrime distinguish the Comodo companies as vital players in the Internet's ongoing development. Comodo secures and authenticates online transactions and communications for over 200,000 business customers and has over 10,000,000 installations of desktop security products.

For additional information on Comodo - Creating Trust Online<sup>®</sup> visit [our website.](http://www.comodo.com/index.html?utm_source=press_release&utm_medium=190309&utm_term=BBC&utm_content=BBC&utm_campaign=Melih_video)

#### **Comodo Comodo Security Solutions, Inc.**

525 Washington Blvd. Jersey City, NJ 07310 United States. Tel: +1.888.COMODO.1 Email : Sales@Comodo.com